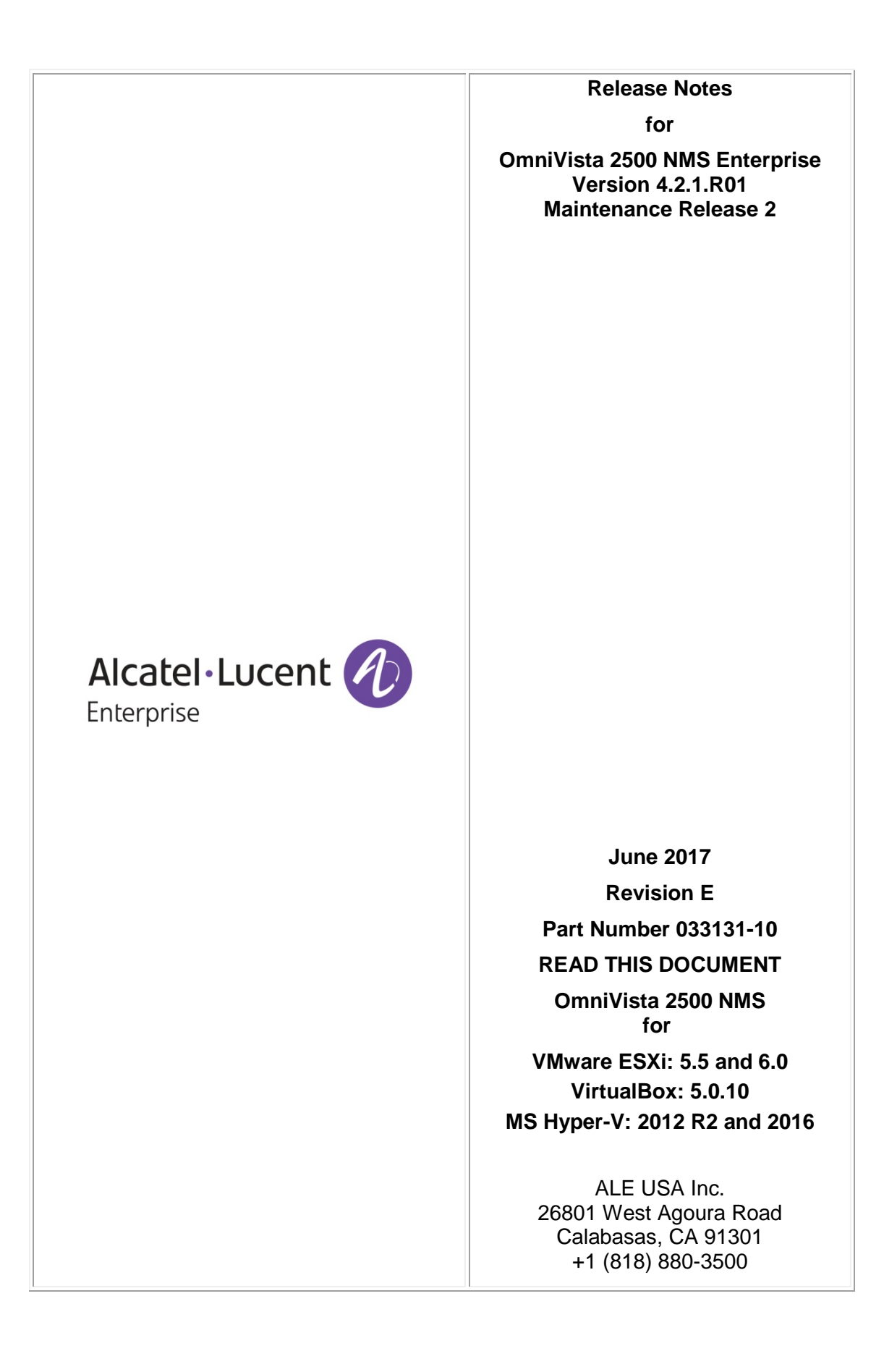

# **Table of Contents**

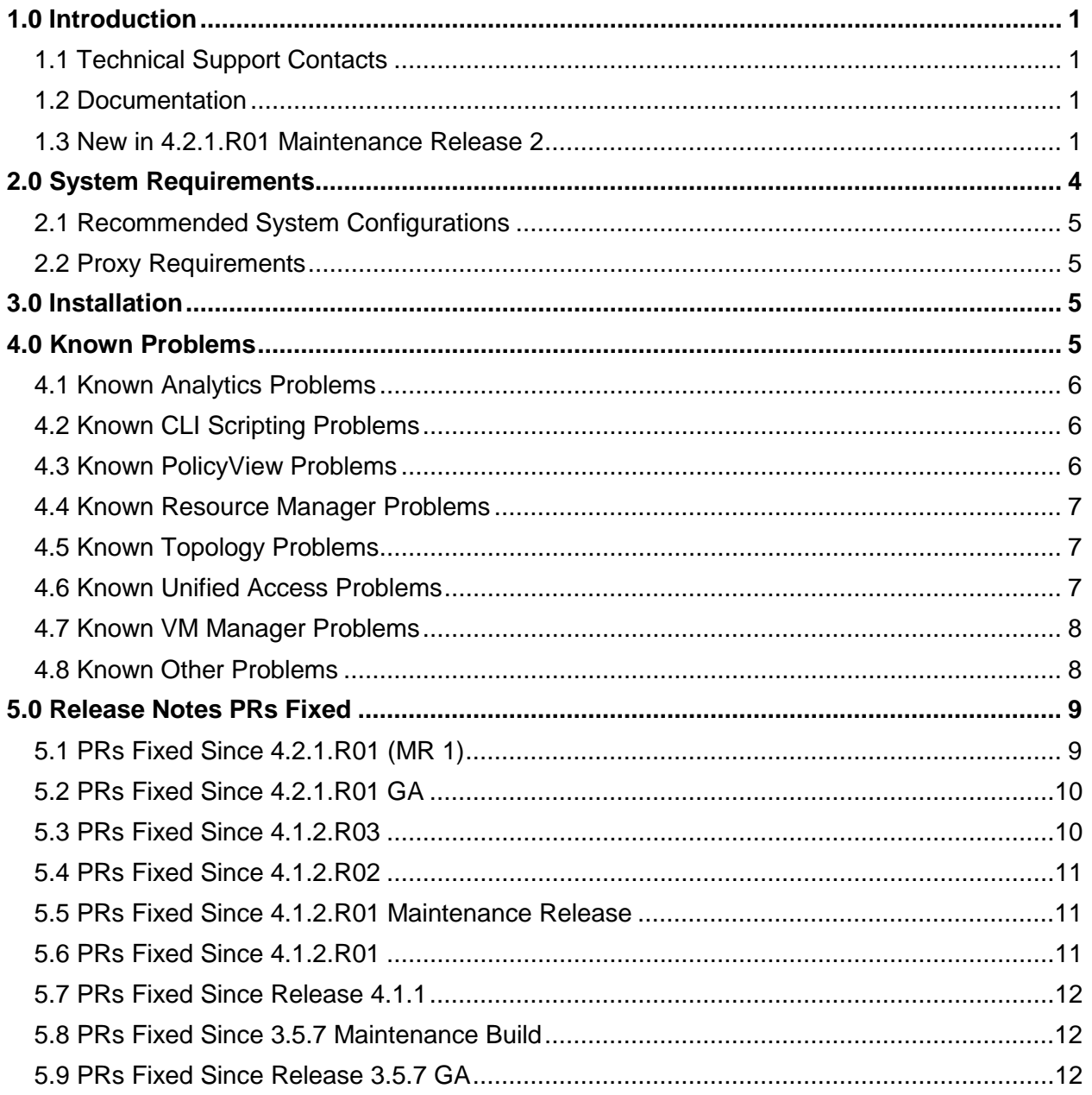

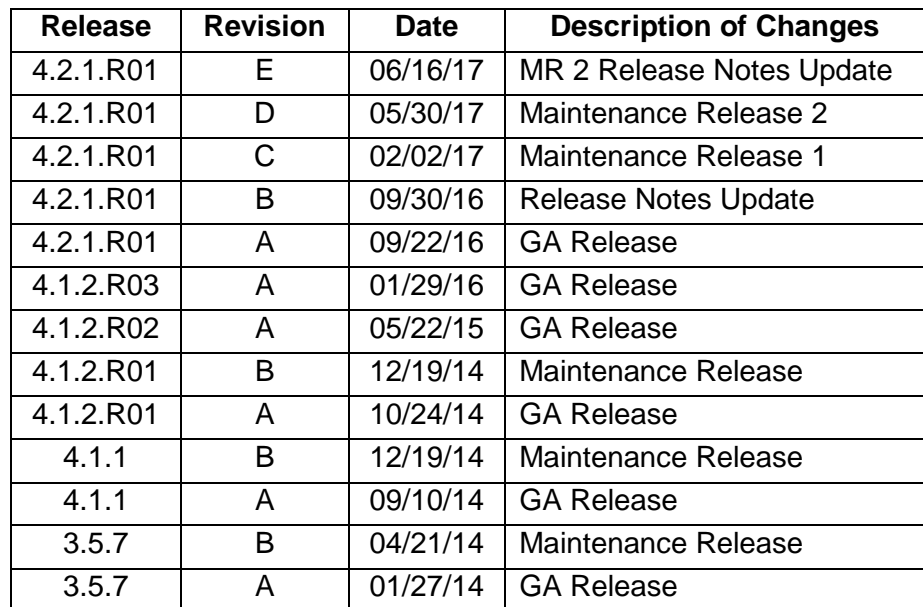

# **Revision History**

# <span id="page-3-0"></span>**1.0 Introduction**

OmniVista 2500 NMS Enterprise 4.2.1.R01 Maintenance Release 2 (MR 2) (OV 2500 NMS-E 4.2.1.R01 (MR 2)) is installed as a Virtual Appliance, and can be deployed on the following Hypervisors: VMware ESXi, VirtualBox, Hyper-V:

- VMware ESXi: 5.5 and 6.0
- VirtualBox: 5.0.10
- MS Hyper-V: 2012 R2 and 2016.

This document details new features and known problems, limitations, and workarounds for OV 2500 NMS-E 4.2.1.R01 (MR 2). The information in this document is a supplement to the OV 2500 NMS-E 4.2.1.R01 GA Release Notes (Rev. B) and contains post-GA features and information. Please review the OV 2500 NMS-E 4.2.1.R01 GA Release Notes (Rev. B), and read this document in its entirety as it contains important operational information that may impact successful use of the application.

**Note:** OV 2500 NMS-E 4.2.1.R01 (MR 2) is distributed as a Virtual Appliance only. It is run as a service using VirtualBox. There are no other standalone installers (e.g., Windows/Linux).

# <span id="page-3-1"></span>**1.1 Technical Support Contacts**

For technical support, contact your sales representative or go to the applicable Support Site:

- **NAR:** <https://support.esd.alcatel-lucent.com/>
- **EMEA and APAC:** [https://businessportal2.alcatel-lucent.com](https://businessportal2.alcatel-lucent.com/)

# <span id="page-3-2"></span>**1.2 Documentation**

The user documentation is contained in the on-line help installed with this product. Click on the Help link (?) in the upper-right corner of a page to access the online help for the page.

# <span id="page-3-3"></span>**1.3 New in 4.2.1.R01 Maintenance Release 2**

## **Applications**

The following application updates have been made since the MR 1 Release.

#### *Analytics*

A Statistics feature (Performance Monitoring) has been added to the Analytics application. The feature enables you to collect, monitor, and view statistical parameters for devices throughout the network. Statistical data can be graphed, displayed in tables, or exported to a .csv file that can be opened in a spreadsheet for further analysis.

SNMPv2 and SNMPv3 are supported for this feature. However, if you are using SNMPv3 to manage devices in OmniVista, the Authentication Protocol must be MD5+DES for this feature to work. Other Authentication Protocols will be supported in a future release.

- As part of the new Statistics feature, Statistics Polling preference settings were added to the Analytics Settings Screen.
- For Top N Applications Advanced Reports data will persist for 30 days. If you select a time period of "7 Days" you can display information for any 7-day period over the last 30 days.

## *Audit*

• The Discovery Lite Log is now available in the Audit application.

### *Control Panel*

• For user-defined backup jobs, the Scheduler Jobs List now displays the number of devices being backed up as part of the Job Name, and the Details Panel displays a list of the devices included in a backup job.

### *Dashboard*

• A new Help link has been added to the Dashboard for detailed online help for Dashboard Widgets.

### *Discovery*

- You can now edit multiple devices at the same time in the Discovery application by selecting devices on the Discovery Inventory Screen and clicking on **Edit**. You can also edit multiple devices in the Topology application.
- The default for Shell Preference Field in Advanced Settings is now "SSH".
- "System Up Time" has been added to the Detail Panel on the Discovery Inventory Screen. System Up Time is the amount of time the device has been "Up" since the last reboot.

#### *Locator*

- The following columns are now included in the Netforward Results Table Locator View:
	- Port Admin Status The administrative status of the port (Up/Down).
	- Port Operational Status The operational status of the port (Up/Down). A port is considered operational if the Admin Status is "Up" and the port is transmitting traffic.

**Note:** For the Locator feature to work for Third-Party devices, the Third-Party device must support the standard BRIDGE-MIB. In particular, the third-party device must support SNMP Table "dot1dTpFdbTable**'**" in the default context.

#### *Preferences*

• The User Inactivity Timeout maximum range has been changed to 1 week. The range is now 15 - 10080 minutes.

#### *Proactive Lifecycle Management (PALM)*

- The following information is now collected by the PALM application:
	- **Device System Uptime**
	- **Enterprise Service Router (ESR) Information**
	- **I** IAP Device Information.

#### *Notifications*

• A "Time Range" filter has been added to the Notifications Home Screen. By default, traps are displayed chronologically starting with the most recent trap. You can now display traps for a specific time range to view older notifications.

#### *Resource Manager*

- Resource Manager Backup Retention ranges have be changed as follows:
	- Minimum Backups Range =  $1 365$ , Default =  $365$
	- **Maximum Days Range = 1 365 days, Default = 365 days.**

**Note:** These settings apply when a new backup is successfully created. So, you may lose older switch backups after upgrade to MR 2 as per the retention policy.

#### *Topology*

- When you move devices on a map the devices now snap to a grid to enable you to be more precise in your placement of the device in the map.
- Device status in a map is now displayed by a circle around the device (Green circle  $=$ Up, Orange circle = Warning, Red circle = Down). The trap status circle is now displayed in the upper right corner of the device status circle.
- You can now edit multiple devices at the same time in the Topology application by selecting the devices and clicking on **Discovery – Edit** in the Operations Panel. You can also edit multiple devices in the Discovery application.
- The Details Panel on the right side of the screen now displays a selected device's serial number in addition to IP address, Device Type, etc.
- The Operations Panel on the right side of the map screen has been re-organized alphabetically by function.
- A map "sort order" preference has been added to the Map Configuration Window. You can set a default sort order for the maps listed in the Map drop-down menu – ascending (A-Z) or descending (Z-A) order.
- A **Go To Table View** button has been added at the top of the map that links to the Discovery Inventory Screen to enable the user to view all discovered devices in table view.

#### *User and User Groups*

If you configure a remote RADIUS Server, you must now configure an Authentication Method (PAP, CHAP, MSCHAP, MSCHAPV2, or EAP - MSCHAPV2) for secure communication between the remote server and OmniVista.

#### *VA Menu (Backup/Restore)*

• You can now perform a Backup of the OmniVista Server from The Virtual Appliance Menu (Option 4 – Upgrade/Backup/Restore). The new Backup option enables you to configure a backup retention policy, perform backups (immediate/scheduled), and restore OmniVista from a backup file. Detailed procedures are available in the *OmniVista 2500 NMS Enterprise 4.2.1.R01 (MR 2) Installation Guide, Rev F, Appendix B*. **Note:** It is recommended that you use the Hypervisor Snapshot feature to perform a backup.

# <span id="page-6-0"></span>**2.0 System Requirements**

The following builds are certified for OV 2500 NMS-E 4.2.1.R01 (MR 2):

#### **AOS**

- $\bullet$  OS6250 6.6.5.R02, 6.7.1.R02, 6.7.1.R04
- $OS6350 6.7.1.R02, 6.7.1.R04$
- OS6450 6.6.5.R02, 6.7.1.R02, 6.7.1.R04
- OS6850 6.4.4.743.R01 and higher
- $OS6850E 6.4.6$ .R01
- $OS6855 6.4.6$ .R01
- OS6860/E 8.2.1.R01, 8.3.1.R01, 8.3.1.R02
- $OS6865 8.3.1.R01, 8.3.1.R02$
- $\bullet$  OS6900 7.3.4.R02, 8.3.1.R01, 8.3.1.R02
- $OS9700E 6.4.6.380$ . R01 and higher
- $OS9800E 6.4.6.380$ . R01 and higher
- $OS9900 8.3.1$ .R02
- OS10K  $7.3.4.R02$ ,  $8.3.1.R01$ ,  $8.3.1.R02$

#### **OmniAccess WLAN**

• OAW 6.4.2, 6.4.3, 6.4.4

#### **OmniAccess WLAN IAP**

• OAW 6.4.3, 6.4.3.1, 6.4.4

#### **OmniVista 2500 NMS-E 4.2.1.R01 (MR 2) Upgrade Paths Certified**

- 4.2.1.R01 GA 4.2.1.R01 (MR 2)
- $\bullet$  4.2.1.R01 (MR 1) 4.2.1.R01 (MR 2)

**Note:** See the *OmniVista 2500 NMS-E 4.2.1.R01 (MR 2) Installation Guide (Rev. F)* for details on upgrading from 4.2.1.R01 GA or MR 1 using the "Upgrade" option in the Virtual Appliance Menu. If you are upgrading from a previous release (3.5.7 – 4.1.2.R03), you must first upgrade to 4.2.1.R01 GA. See the applicable *OmniVista 2500 NMS 4.2.1.R01 Installation Guide* for details.

# <span id="page-7-0"></span>**2.1 Recommended System Configurations**

The table below provides recommended Hypervisor configurations based on the number of devices being managed by OV 2500 NMS-E 4.2.1.R01 (MR 2) (500, 2,000, 5,000, and 10,000 devices). These configurations should be used as a guide. Specific configurations may vary depending on the network, the number of clients, the number of VLANs, applications open, etc. For more information, contact Customer Support.

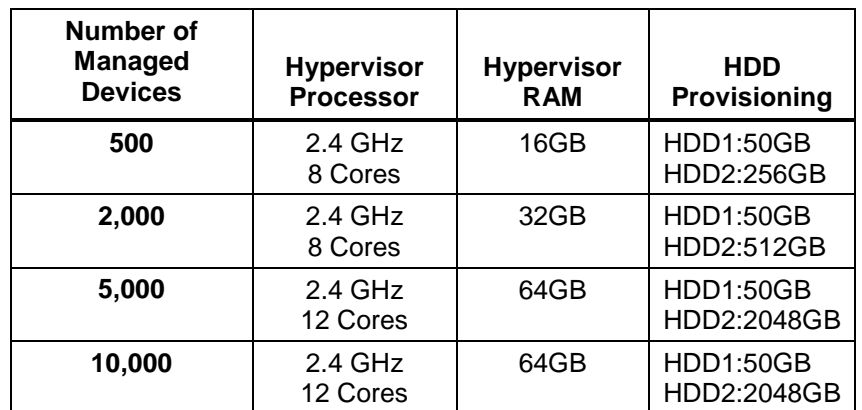

**Note:** By default, OV 2500 NMS-E 4.2.1.R01 (MR 2) is partitioned as follows: HDD1:50GB and HDD2:256GB. If you are managing more than 500 devices it is recommended that you go to the Virtual Appliance Menu on the VA to the increase the HDD2 provision. See the *OmniVista 2500 NMS-E 4.2.1.R01 Installation Guide* for instructions on extending the partition.

# <span id="page-7-1"></span>**2.2 Proxy Requirements**

OV 2500 NMS-E 4.2.1.R01 (MR 2) uses external repositories for Application Visibility Signature File updates, ProActive Lifecycle Management (PALM), and the OmniVista 2500 NMS Software Repository, which is used for software updates/upgrades. If the OmniVista 2500 NMS Server has a direct connection to the Internet, a Proxy is not required. Otherwise, a Proxy should be configured to enable OV 2500 NMS-E 4.2.1.R01 (MR 2) to connect to the OmniVista 2500 NMS External Repository.

# <span id="page-7-2"></span>**3.0 Installation**

OV 2500 NMS-E 4.2.1.R01 (MR 2) can be installed as a fresh installation from a download file available on the Customer Support website; or can be upgraded from OV 2500 NMS-E 4.2.1.R01 GA/MR 1 using the OmniVista 2500 NMS Software Repository. See the *OmniVista 2500 NMS 4.2.1.R01 Installation Guide (Rev. F)* for details.

# <span id="page-7-3"></span>**4.0 Known Problems**

The following sections detail all known problems including known problems from previous releases.

## <span id="page-8-0"></span>**4.1 Known Analytics Problems**

## **4.1.1 Performance Monitoring Feature Does Not Work with Some SNMPv3 Authentication Protocols**

The Analytics Performance Monitoring Statistics Feature only works with devices using SNMPv2 and SNMPv3 + MD5+DES. It does not work if a device is using any other SNMPv3 Authentication Protocol.

**Workaround:** Configure the device to use SNMPv2 or SNMPv3 + MD5+DES.

PR# OV-4144

# <span id="page-8-1"></span>**4.2 Known CLI Scripting Problems**

## **4.2.1 CLI Scheduled CLI Script Fails to Run**

Scheduled CLI Scripts fail to run as scheduled. The status shows as "STOPPING" in Scheduler Jobs. but shows as "RUNNING" in Scheduler History.

**Workaround:** This problem is fixed for fresh MR 2 installations. For any existing jobs that have this issue after upgrading from GA or MR 1, delete those jobs and recreate them in MR 2.

PR# OV-2883

## <span id="page-8-2"></span>**4.3 Known PolicyView Problems**

## **4.3.1 LDAP Policy with 'TCP Flags' Condition Fails in Notify**

LDAP Policy with 'TCP Flags' Condition fails in Notify because the "tcpflags" attribute is not getting processed in switch properly.

**Workaround:** No workaround at this time.

PR# 196666

### **4.3.2 OS6900-Q32 Does Not Support Port Type in Expert Mode Policy Action**

OS6900-Q32 does not support Port Type in Expert Mode Policy Action.

**Workaround:** No workaround at this time.

PR# 201688

### **4.3.3 Problems Re-Caching When Port Policy Applied to Both OS6900-X32 Switches and Non-OS6900-X32 Switches**

If you mix OS6900-Q32 and other switches in a policy that contains an action on a physical port, the configuration can be applied on the wrong port on some switches. You can mix switches in a policy only if the policy does not contain any physical port in the policy action.

#### **OmniVista 2500 NMS Enterprise 4.2.1.R01 (MR 2) Release Notes**

**Workaround:** If you want to create a policy with a Policy Action on a physical slot/port of OS6900-Q32 switches, do not include any switch that is not an OS6900-Q32 switch in the same policy. Create separate policies.

PR# 202737

## <span id="page-9-0"></span>**4.4 Known Resource Manager Problems**

## **4.4.1 BMF Upgrade Fails on OS6250 Switch**

BMF upgrade (u-boot, miniboot and FPGA) fails on OS6250 Switch.

**Workaround:** Use the CLI to upgrade BMF manually.

PR# 210056

## **4.4.2 SSH Key and User Table Missing after Full Backup of OS6900 8.3.1**

The SSH Key and User Table are missing after performing a full backup of OS6900 Switch running AOS 8.3.1.R01. User Table cannot be backed up.

**Workaround:** No workaround at this time.

PR# 219688

## <span id="page-9-1"></span>**4.5 Known Topology Problems**

### **4.5.1 AMAP Entries for ERP-RPL Links Are Not Always Displayed**

AMAP is a proprietary protocol and has been deprecated, so AMAP Entries for ERP-RPL Links are not always displayed.

**Workaround:** AMAP Adjacency Protocol functionality on the switch does not work properly with ERPv2 in case of ERP-RPL link, which may affect ERPv2 functionality. Use LLDP as the adjacency protocol when working with ERPv2.

PR# 177202

## <span id="page-9-2"></span>**4.6 Known Unified Access Problems**

#### **4.6.1 Device Config - Port and Dynamic Service Access Auth Profile Displayed Incorrectly for OS6900-Q32/X72**

Device Config - Port and Dynamic Service Access Auth Profile Displayed incorrectly for OS6900-Q32/X72 Switches.

**Workaround:** Switch issue. No workaround at this time.

PR# 219133

## **4.6.2 Device Config - Cannot View Access Role Profile of AOS 8.2.1 Devices**

Cannot view Access Role Profiles on Device Config Screen.

**Workaround:** No workaround at this time.

PR# 220259

# <span id="page-10-0"></span>**4.7 Known VM Manager Problems**

## **4.7.1 VLAN Notification Does Not Generate a Notification When Default UNP of LAG Port Is Deleted**

VLAN notification does not come up when the default UNP of a Link Agg Port is deleted

**Workaround:** This is a switch issue. When the default UNP is taken away from the LAG, the switch takes longer than usual to populate the MAC Learning Table. For a period of time, the MAC Address belong to the VM disappears and hence cannot even be located. Both commands 'show unp user' and 'show mac-learning' have no entry of the VM's MAC address. This behavior is not observed on the standard port. Notification eventually gets raised as the switch populates its table.

PR# 174181

## **4.7.2 VMM Locator VM Count Can Be Greater Than VMM License VM Count or Reported by vCenter**

If VMs are using multiple Physical NIC Interfaces, the same VM will be bound to different MAC Addresses and OmniVista 2500 NMS will display multiple rows for the VM in VMM Locator search and browse applications. However, this will not affect VM Manager Licensing. The VMM License Manager will count multiple references as single Virtual Machine its UUID and the count will match the number of Virtual Machines reflected in *vCenter*.

Workaround: N/A

PR# 163885

# **4.7.3 OmniVista 2500 NMS Treats a VM Template as a Virtual Appliance**

This is working as designed. vCenter treats Virtual Machine Templates and Virtual Machines in a similar manner. A MAC address is assigned to templates and they can be converted to a Virtual Machine in a single click. vCenter returns VM Template in the list of Virtual Machines like any other VM, and OmniVista 2500 NMS treats VM Templates like any other Virtual Machine.

**Workaround:** N/A

PR# 163314

# <span id="page-10-1"></span>**4.8 Known Other Problems**

## **4.8.1 OmniVista 2500 NMS Does Not Display Application Visibility DPI Statistics on Switches Running AOS 8.1.1**

Application Visibility DPI Statistics are generated with incorrect format after upgrade from 811GA build to 811postGA build and OmniVista 2500 NMS does not display DPI statistics.

**Workaround:** Login to the switch CLI and delete the files

"/flash/switch/afn/dpi/dpi\_flow\_records.csv" and "/flash/switch/afn/dpi/dpi\_flow\_records.csv.old." The files will get created again with the correct format after the deletion.

PR# 197850

# **4.8.2 Apostrophe Is an Invalid Character in SNMP Community String**

**Workaround:** Remove Apostrophe from the SNMP community string.

PR# 195715

## **4.8.3 Unable to Access Web UI Using IP Address on I/E**

Unable to access Web UI using IP address on Internet Explorer browser, locally on a Windows 2012 R2 system.

**Workaround:** Have the correct mapping for 'localhost' in the hosts file and use 'localhost' instead of IP address to access the Web UI locally.

PR# 194913

## **4.8.4 U-Boot Version for OS6450 Devices Shows as "NA" in Inventory Report**

U-Boot Version for OS6450 Devices Shows as "NA" in OmniVista 2500 NMS Inventory Report.

**Workaround:** This is a hardware issue with the OS6450. No workaround at this time.

PR# 181085

# **4.8.5 Some OmniVista Features Do Not Work if the System Port is Changed**

If a user changes the System Port using the VA Menu on a system that has been running, the system will not be able to reach the internet (for PALM, upgrades, etc.) via the network proxy since the port has been changed.

**Workaround:** Change the Proxy Port back to correct network Proxy Port. Go to Preferences - System Settings - Proxy.

PR# OV-3993

# <span id="page-11-0"></span>**5.0 Release Notes PRs Fixed**

# <span id="page-11-1"></span>**5.1 PRs Fixed Since 4.2.1.R01 (MR 1)**

- User allowed to use the same Application Group Name for monitoring and enforcement. (PR 221096)
- User cannot navigate to Diagnostic Screen in Locator. (PR 220966)
- Certain Operations in Topology Fail Using I/E Browser (220967)
- OV421 GA to MR 1 upgrade failed the first time, and subsequent attempts to upgrade to MR 1 build were not successful because VA could not detect the new build in the Repository. (OV-2556)
- It takes a long time to load large log files in the Audit application. (OV-2623)
- Topology Map List sort order is not persistent. Sort order is now retained for the current OmniVista login session. (OV-2632)
- Not enough information in the Scheduler application for schedule Resource Manger Backup Jobs. Need job description and list of devices being backed up. (OV-2665)
- It takes a long time to re-discover existing switches in Discovery application. (OV-2672)
- When importing Third Party MIBs, if MIB Files are not sorted in the correct order, some MIB file imports failed because of dependencies on other MIB files. (OV-2680)
- A CLI Script scheduled to run periodically would fail with "STOPPING" status in Scheduler Jobs but show as "Running" in Scheduler History. (OV-2883)
- Analytics Port Utilization job in Scheduler application displays incorrect device list. (OV-2909)
- After performing an image upgrade of multiple devices, the "Install Upgrade Result Wizard" Results Screen is usually very long, forcing the webpage scroll-bar to display. As a result, users might not see the "Go to Topology to Reboot Device**"** link at the bottom of the screen, and know that they need to reboot the devices to complete the upgrade. The link has been moved to the top of the Results Screen. (OV-2990)
- In the Report application, the Backup Report does not include a Date Column. (OV-3195)
- The Role Based Access Control (RBAC) feature does not work for Discovery Ports. (OV-3427)

# <span id="page-12-0"></span>**5.2 PRs Fixed Since 4.2.1.R01 GA**

- OmniVista should display ifAlias in addition to ifDescr in port pickers (PR 214448)
- In the Application Visibility application, the default option for Data Unit should be "Bytes" instead of "MB" for Counter Type/Byte Count (PR 220623)Create ClearPass Roles matching the names of the standard Enforcement Profiles (PR 220825)
- Tomcat shuts down on a system running for a long time (PR 220833)
- OmniVista using 127.0.0.1 as the NAS-IP instead of using the physical address in the RADIUS request sent (PR 221385)
- BYOD Diagnostics Search for IP address for authenticated endpoint in ClearPass fails (PR 221798)
- BYOD fails to update Access Role Profile if it is associated with an Enforcement Policy (PR 221857)
- Read and Write community string are the same after OV discovers switches (PR 222203)
- OmniVista Scheduled reboot is not working (PR 222520)
- Backup Tab in Resource Manger is not responding. Screen takes a long time to load or never responds when there are a large number of backups. (PR 222706)
- Repetitive proxy message displayed when YouTube is not reachable from the OmniVista Server (PR N/A)

# <span id="page-12-1"></span>**5.3 PRs Fixed Since 4.1.2.R03**

• The Modules tab in the Topology application is displaying incorrect information for transceivers connected to OS-XNI-U12E daughter cards on OS6900-X20 devices (PR 187119)

- SIP does not display Active Call Records on devices running AOS 6.4.6.R01 even when SIP call is running successfully on device (PR 189041)
- Cannot find end station using upper case MAC address when trying to locate a device on the Diagnostics Screen (PR 205365)
- If the sFlow Receiver is configured on a switch in the CLI as Receiver "1" and a user applies an Analytics Profile to the switch OmniVista 2500 NMS overwrites the CLIconfigured sFlow receiver with its own IP address as Receiver "1" (PR 205843)
- "Failed to activate signature file" error on OS6860E-P48 (AOS 8.2.1.256.R01 GA) (PR 211504)

# <span id="page-13-0"></span>**5.4 PRs Fixed Since 4.1.2.R02**

- No Traps Generated on 7.x/8.x when Trap Port Set to Number Other Than 162 (PR 198919)
- UA Policy Re-Caches Incorrectly with Policies on AOS Switch (PR 205481)

## <span id="page-13-1"></span>**5.5 PRs Fixed Since 4.1.2.R01 Maintenance Release**

- When linkagg removed via CLI, UNP linkagg is deleted on switch, but not in OmniVista 2500 NMS (PR 195702)
- Installation of OmniVista 2500 NMS Fails with "Error: Mongo couldn't be started" and the installation rolls back (PR 197900)

# <span id="page-13-2"></span>**5.6 PRs Fixed Since 4.1.2.R01**

- VA Upgrade Error "The SNMP trap listener could not be created on port 162" when notification app opened (PR 201406)
- OmniVista 2500 NMS Discovery issue for Juniper switches in VC configuration (PR 190524)
- Clarification in color status change for Link Aggregate link status (PR 196909)
- Issue with the SPB One Touch Feature (PR 197937)
- "Max Timeout" script error seen when sending SPB Configuration Telnet Script through OmniVista 2500 NMS (PR 199393)
- Unable to assign ClearPass Server for AOS device (6.4.4.R01) (PR 199978)
- OmniVista 2500 NMS Tomcat Service does not start if database backup is imported from 3.5.7 through a RADIUS Server (PR 200009)
- SSLv3 vulnerability issue (PR 200391)
- OmniVista 2500 NMS Server in a VA installation should be able to bind to a port lower than 1024 (e.g., 162, 514) (PR 201007)
- OmniVista 2500 NMS should not show stack split warning icon when the stack does not support SSP and is not in loop (PR 201483)

## <span id="page-14-0"></span>**5.7 PRs Fixed Since Release 4.1.1**

• Even if GetBulk is disabled in the SNMP Settings of the java UI, OmniVista 2500 NMS 411 services such as Unified Access, Application Visibility, and BYOD ignore this setting and still use GetBulk (PR 196768)

# <span id="page-14-1"></span>**5.8 PRs Fixed Since 3.5.7 Maintenance Build**

• Live Search for IP Phones Issue (PR 187956)

# <span id="page-14-2"></span>**5.9 PRs Fixed Since Release 3.5.7 GA**

- "Set Row" displays error when user logs into OV Server with multiple browser windows (PR 188220)
- Status "In Active" of Statistics profile is not correct; and the Calendar does not work when scheduling a Statistics profile (PR 188827)
- Error in vmm.log if the VM name contains "/" character and the VM name in VM Manager is not correct (PR 188876)
- Unable to start OV Server if LDAP server is not running (PR 191084)
- 64-bit OmniVista 2500 NMS 3.5.7 does not detect the previously installed version during upgrade (PR 192354)